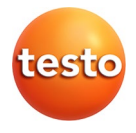

### **Fonometro testo 816-1**

Istruzioni per l'uso

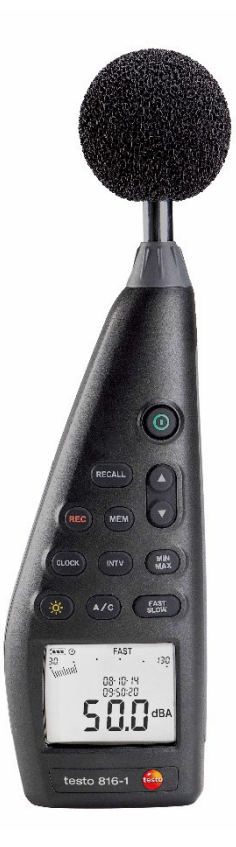

# <span id="page-2-0"></span>**1 Indice**

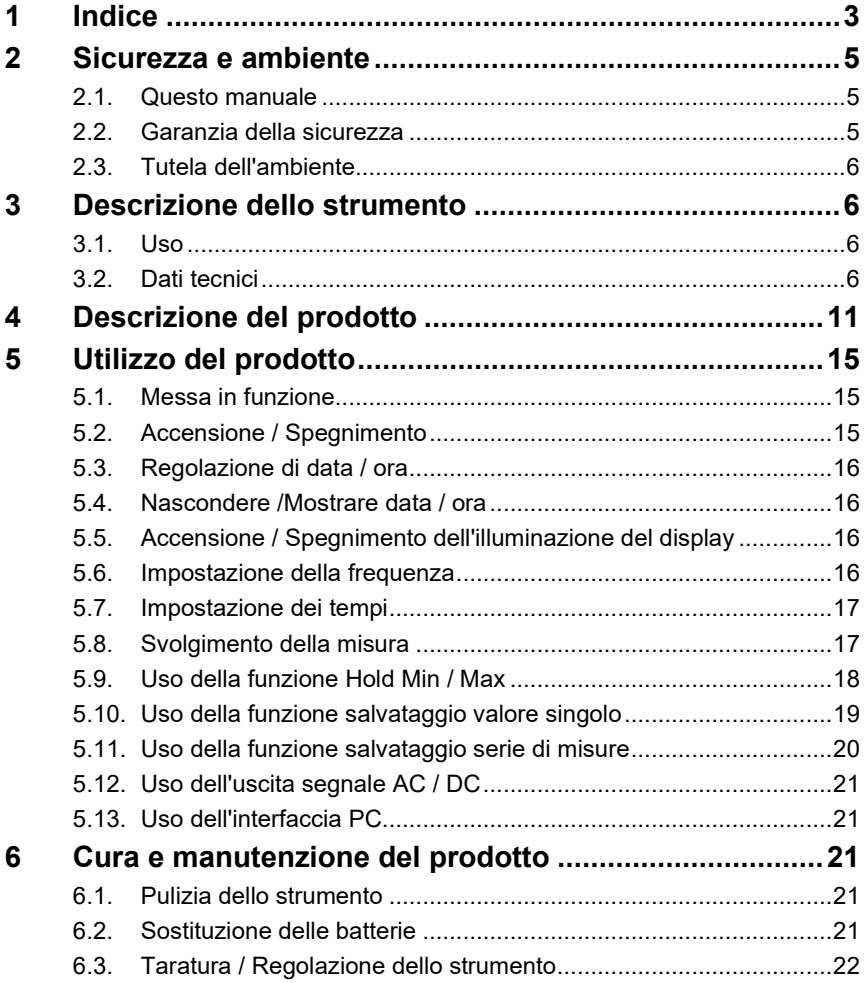

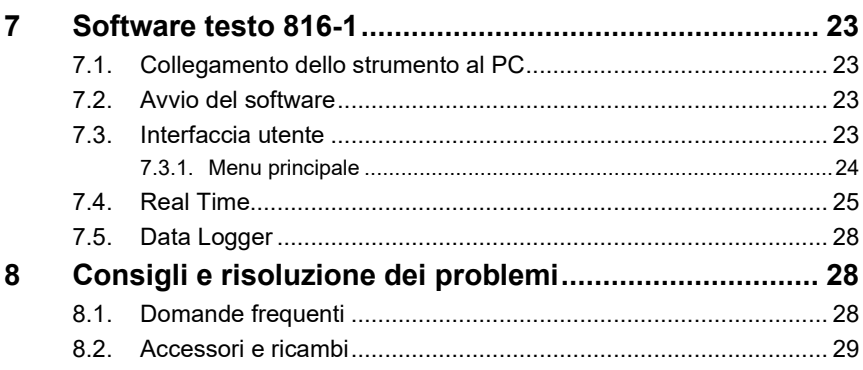

# <span id="page-4-0"></span>**2 Sicurezza e ambiente**

### <span id="page-4-1"></span>**2.1. Questo manuale**

#### **Uso**

- > Leggere attentamente il presente manuale per acquisire familiarità con lo strumento prima della sua messa in funzione. Leggere in particolare le avvertenze di sicurezza e quelle per prevenire lesioni e danni al prodotto.
- > Conservare il manuale a portata di mano per consultarlo in caso di necessità.
- > Consegnare il presente manuale ai successivi utenti dello strumento.

#### **Avvertenze di pericolo**

Osservare sempre le informazioni contrassegnate dai seguenti simboli e pittogrammi di pericolo. Prendere le misure di sicurezza specificate!

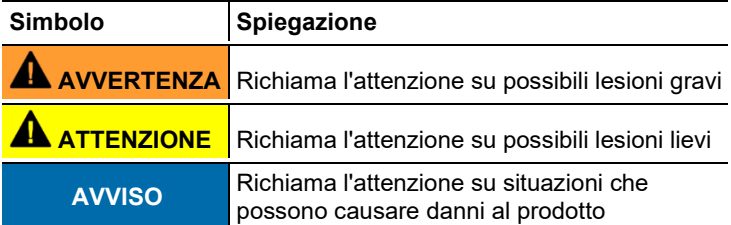

### <span id="page-4-2"></span>**2.2. Garanzia della sicurezza**

- > Utilizzare il prodotto solo in maniera regolamentare e nell'ambito dei parametri indicati nelle specifiche tecniche. Non esercitare forza sul prodotto.
- > Non conservare il prodotto insieme a solventi. Non usare prodotti essiccanti.
- > Su questo strumento possono essere svolti esclusivamente gli interventi di manutenzione e cura descritti nel presente documento. Attenersi alle procedure prescritte. Utilizzare solo ricambi originali Testo.
- > Proteggere lo strumento da pioggia e umidità. Evitare l'infiltrazione di liquidi attraverso il microfono.

## <span id="page-5-0"></span>**2.3. Tutela dell'ambiente**

- > Smaltire le batterie difettose o usate in conformità con le disposizioni di legge vigenti.
- > Al termine della vita operativa dello strumento, smaltirlo nella raccolta differenziata per dispositivi elettrici/elettronici (secondo le norme vigenti) oppure restituirlo a Testo per lo smaltimento.

# <span id="page-5-1"></span>**3 Descrizione dello strumento**

### <span id="page-5-2"></span>**3.1. Uso**

Lo strumento testo 816-1 è un fonometro con fascia di misura compresa tra 30 a 130 dBA e 35 a 130 dBC, due tempi di misura impostabili, due frequenze impostabili, funzione valore max / min, funzioni salvataggio valore singolo e salvataggio serie di misure.

Le impostazioni e i risultati della misura vengono visualizzati sul display LCD. I valori di misura possono essere salvati nello strumento oppure trasmessi a un PC Windows® attraverso l'interfaccia PC.

Con l'aiuto del calibratore di livello sonoro (opzionale), lo strumento di misura può essere tarato con il cacciavite di regolazione fornito in dotazione.

Lo strumento risponde ai requisiti della norma IEC 61672-1 classe 2.

# <span id="page-5-3"></span>**3.2. Dati tecnici**

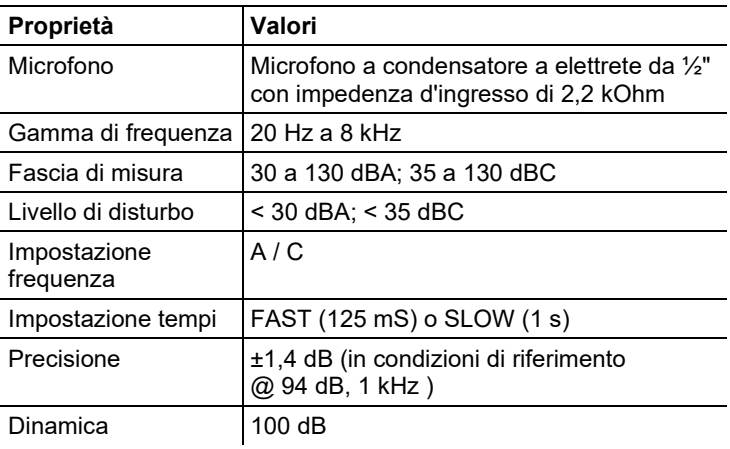

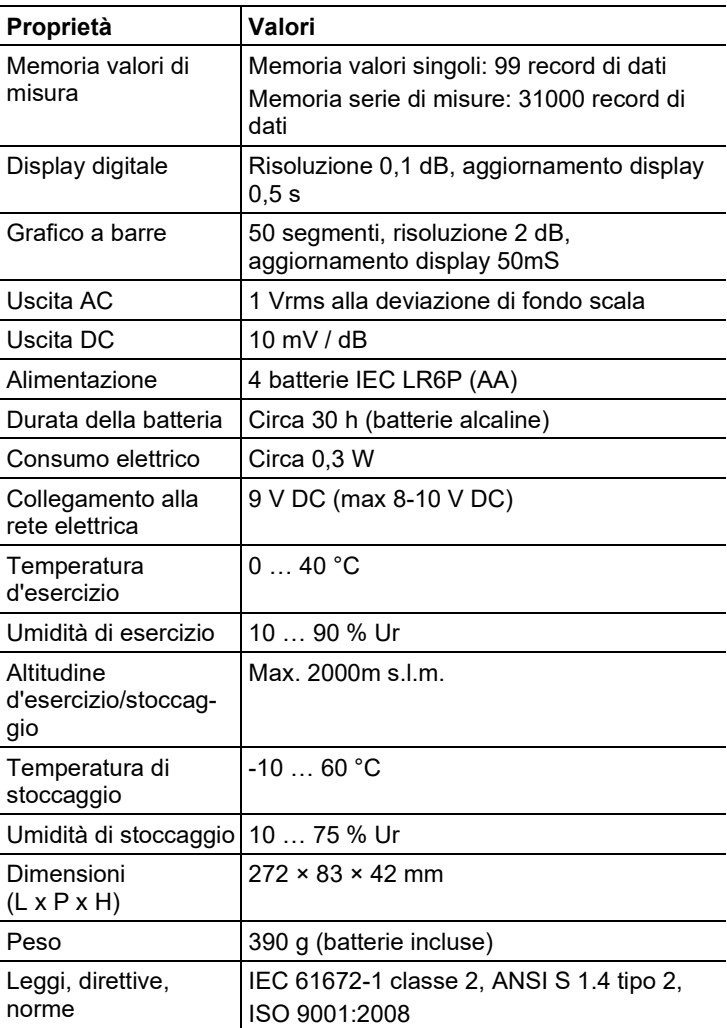

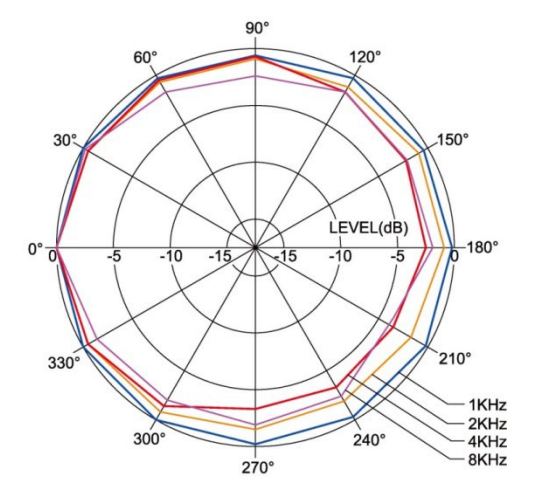

#### **Caratteristica di direttività del microfono**

**Caratteristica di direttività del fonometro**

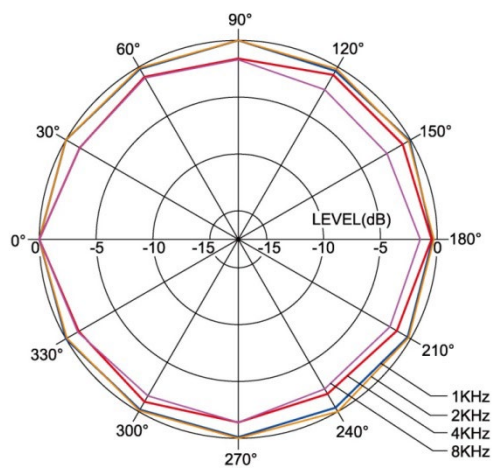

#### **Influenza della cuffia antivento**

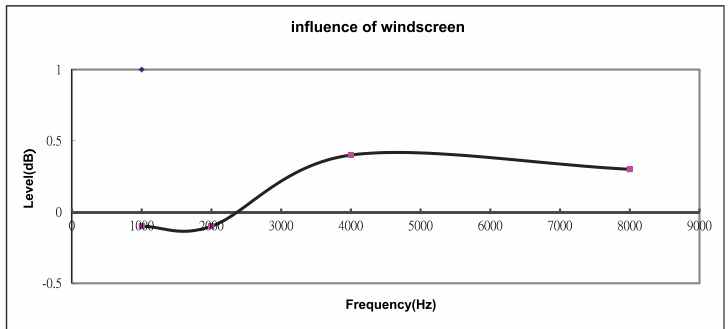

#### **Impostazione frequenza**

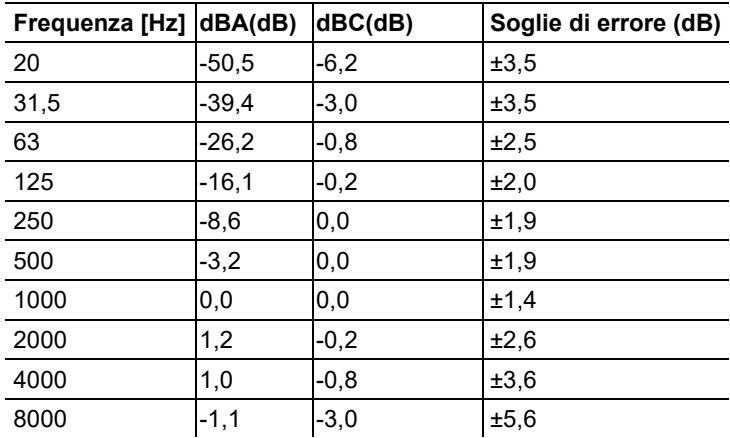

#### **Curva di impostazione della frequenza**

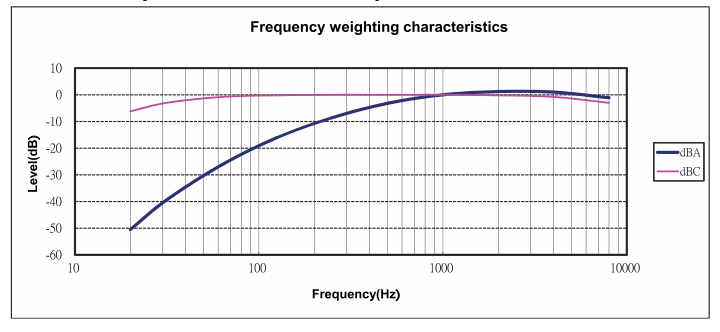

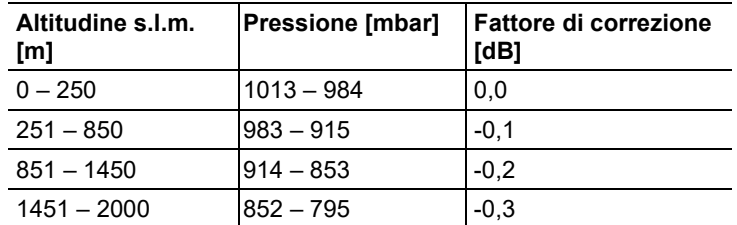

#### **Dipendenza dalla pressione assoluta**

#### **Dipendenza dalla temperatura**

Valori riferiti a:

- Umidità ambiente: 65%Ur
- Valore di riferimento pressione acustica: 124 dB
- Fascia di temperatura con scostamento < 0,5 dB: 10…40 °C

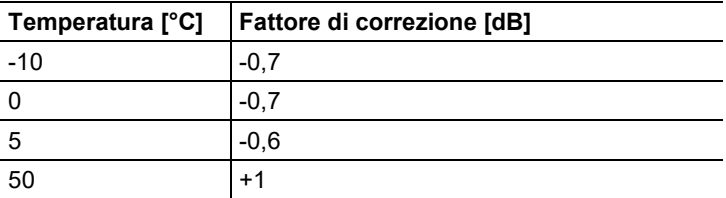

<span id="page-10-0"></span>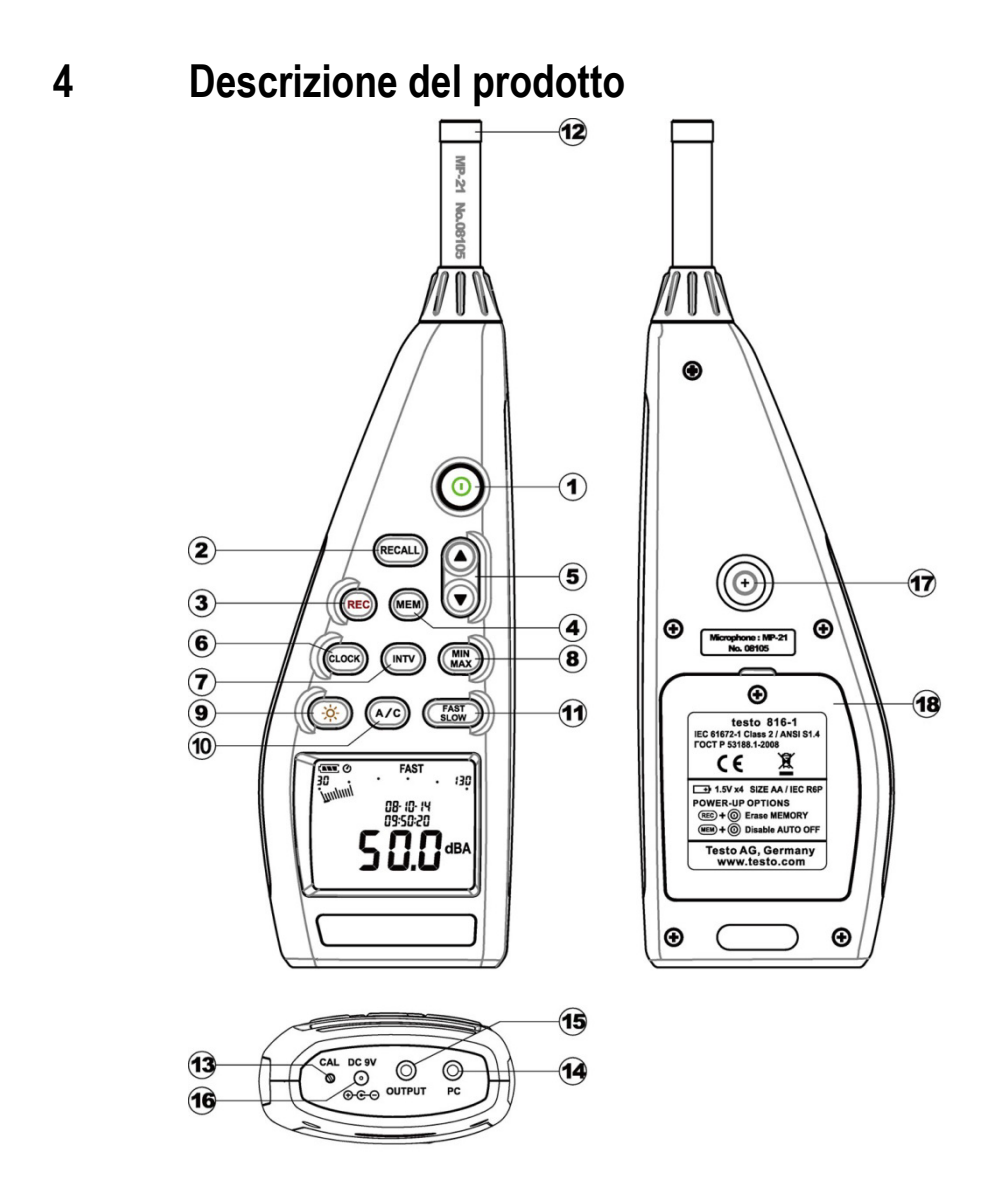

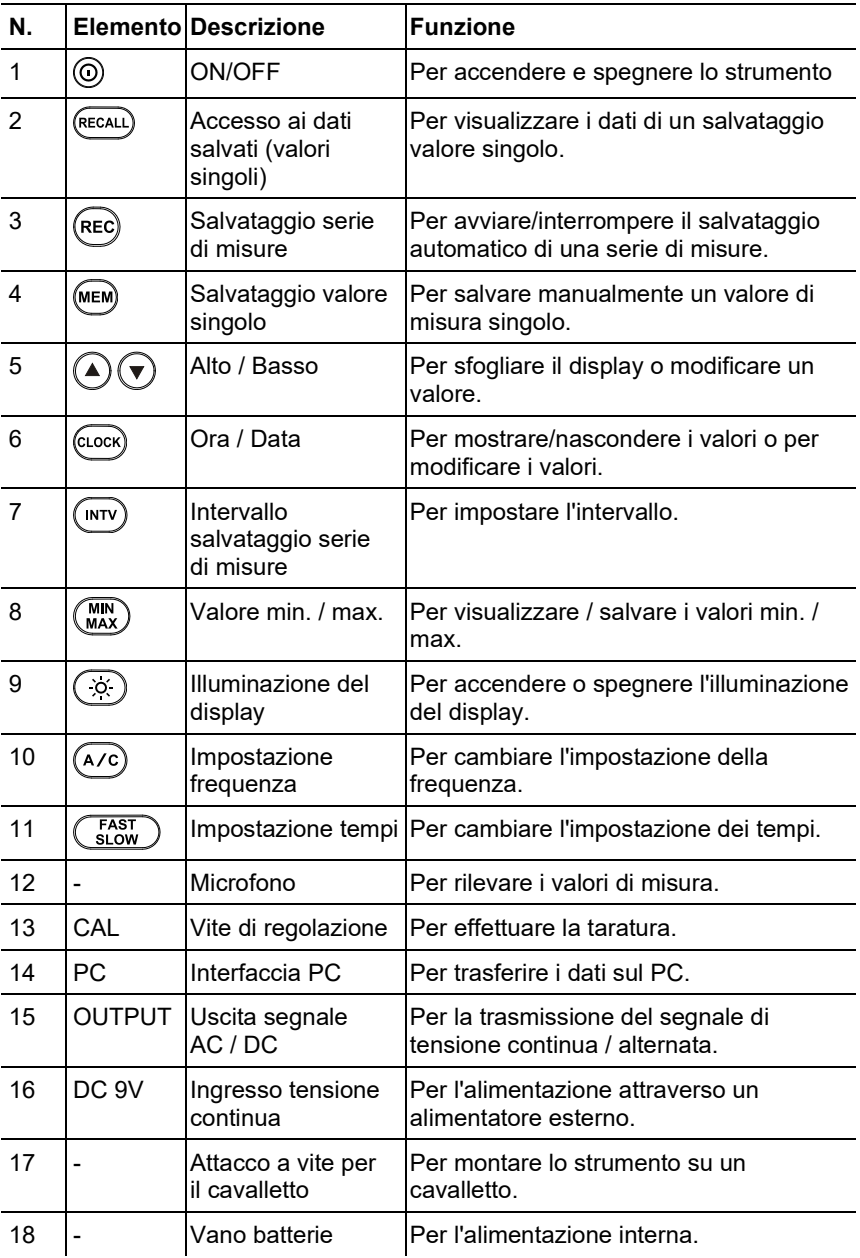

**Display**

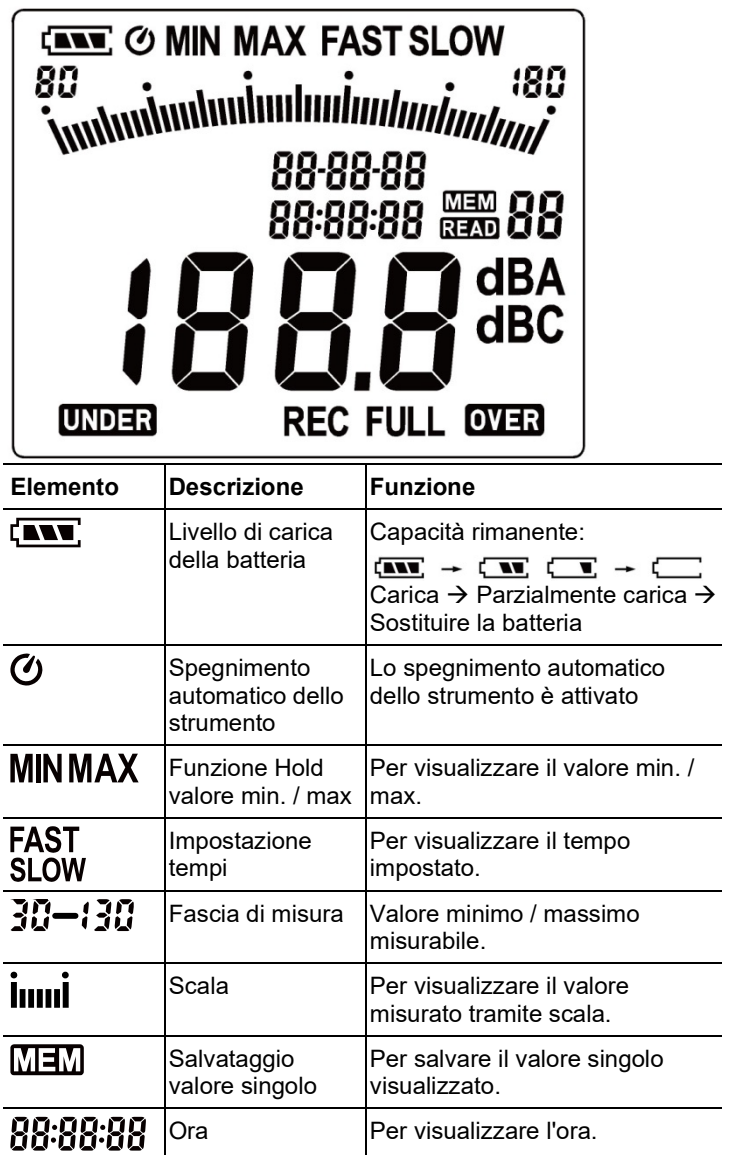

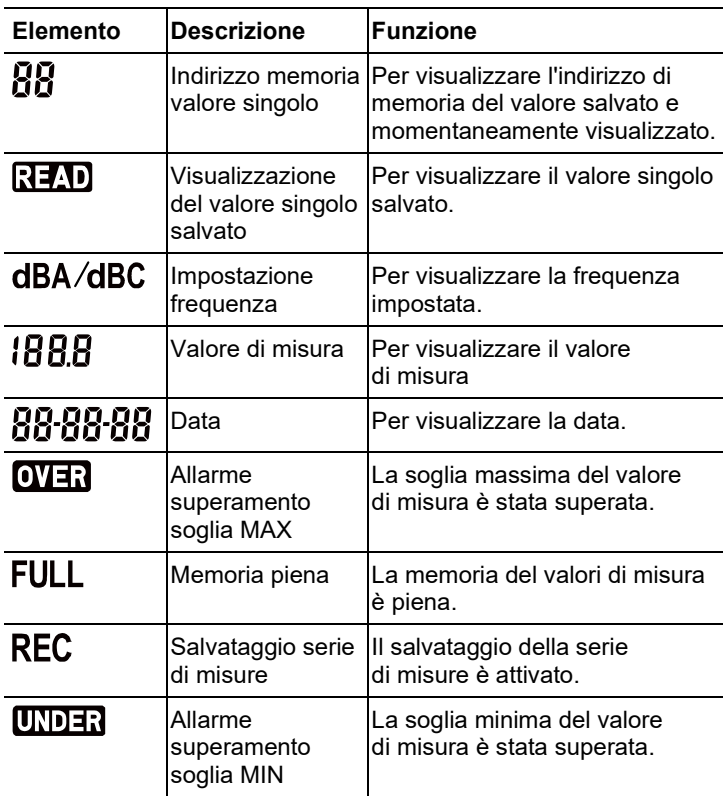

# <span id="page-14-0"></span>**5 Utilizzo del prodotto**

### <span id="page-14-1"></span>**5.1. Messa in funzione**

#### **Inserimento delle batterie**

- 1. Con l'aiuto di un cacciavite idoneo, svitare la vite con testa a croce del vano batterie.
- 2. Rimuovere il coperchio del vano batterie.
- 3. Inserire le batterie. Rispettare la corretta polarità!
- 4. Chiudere il vano batterie con il coperchio.
- 5. Avvitare la vite con un cacciavite idoneo.

# <span id="page-14-2"></span>**5.2. Accensione / Spegnimento**

#### **Accensione (con attivazione della funzione di spegnimento automatico)**

- > Premere il tasto  $\circledcirc$
- Lo strumento si accende e sul display viene visualizzato il simbolo  $\sigma$  (spegnimento automatico attivato).
- > Lo strumento si spegne automaticamente se non viene premuto nessun tasto per 30 minuti.
- Lo spegnimento automatico viene disattivato quando lo strumento è collegato a un PC o quando è in corso una registrazione dati automatica.

#### **Accensione (senza attivazione della funzione di spegnimento automatico)**

- 1. Mantenere premuto il tasto (MEM) e premere contemporaneamente il tasto $\circledcirc$ .
- 2. Mantenere premuto il tasto (MEM) sino a quando lo strumento non si accende.
- Lo strumento si accende. Il simbolo  $\bm{\mathcal{O}}$  non viene visualizzato sul display.

#### **Spegnimento**

> Mantenere premuto il tasto sino quando compare la scritta **P-OFF**.

# <span id="page-15-0"></span>**5.3. Regolazione di data / ora**

L'orologio incorporato nello strumento permette di salvare, insieme ai valori di misura, anche la data e l'ora.

1. Mantenere premuto il tasto (clock) per 2 secondi.

I valori vengono impostati nella seguente sequenza: anni (**year**), mesi (**month**), giorni (**day**), ore (**hour**), minuti (**minute**), secondi (**second**).

- 2. Premere il tasto  $\bigcirc$  o  $\bigcirc$  per impostare il valore desiderato e il tasto  $\overline{\text{cucc}}$  per passare al valore successivo.
- > Premere il tasto  $\textcircled{9}$  per interrompere la regolazione.

# <span id="page-15-1"></span>**5.4. Nascondere /Mostrare data / ora**

> Premere il tasto (CLOCK)

# <span id="page-15-2"></span>**5.5. Accensione / Spegnimento dell'illuminazione del display**

#### **Accensione / Spegnimento manuale**

> Premere il tasto  $\widetilde{\langle \alpha \rangle}$ 

#### **Spegnimento automatico**

L'illuminazione del display si spegne automaticamente dopo 30 s.

# <span id="page-15-3"></span>**5.6. Impostazione della frequenza**

 $\mathbf i$ Per rilievi fonometrici standard viene utilizzata l'impostazione A. Questa impostazione corrisponde alla pressione sonora avvertita dall'orecchio umano, anche nota come "pressione sonora compensata a livello uditivo". Per valutare anche i livelli sonori a bassa frequenza, viene utilizzata l'impostazione C. Se il valore visualizzato è nettamente più alto durante la modalità C rispetto alla modalità A, significa che il livello del rumore in bassa frequenza è alto.

$$
> \quad \text{Premere il tasto} \quad \text{(A/C)}.
$$

# <span id="page-16-0"></span>**5.7. Impostazione dei tempi**

- $\mathbf i$ Sono disponibili i campi "Slow" con velocità di misura di 1s e "Fast" con velocità di misura di 125ms. I segnali sonori in ingresso vengono quindi integrati in un periodo di tempo di rispettivamente 1s o 125ms. Quando è impostata la modalità "Fast", il ciclo di visualizzazione di una lettura aumenta a circa 5-6 valori di misura al secondo. L'impostazione "Slow" dovrebbe essere selezionata per rumori i cui segnali cambiano solo lentamente, ad es. macchinari, fotocopiatrici, stampanti, ecc. Selezionare la modalità "Fast" per misurare improvvisi cambiamenti nel livello sonoro (e.g.macchinari edili).
- > Premere il tasto <u>Examental</u>

## <span id="page-16-1"></span>**5.8. Svolgimento della misura**

#### **Avvertenze e consigli**

- Le onde sonore possono essere riflesse da pareti, soffitti e altri oggetti. Anche la custodia dello strumento e l'operatore che effettua il rilievo (se misura in modo scorretto) sono fattori di disturbo nel campo sonoro che possono causare risultati non corretti.
- La custodia dello strumento e l'operatore potrebbero non solo rappresentare un ostacolo per il suono proveniente da una certa direzione, ma addirittura causare riflessi e quindi gravi errori di misura. Vari esperimenti hanno dimostrato che il corpo può ad es. causare errori fino a 6 dB con frequenze di 400 Hz, se il rilievo avviene a una distanza inferiore a un metro dall'operatore. Anche se questo errore è minore per altre frequenze, è comunque necessario mantenere una distanza minima. Generalmente si consiglia di tenere il fonometro a una distanza di almeno 30 cm - meglio se 50 cm - dal corpo.
- Per rilievi più precisi, si consiglia si fissare lo strumento su un cavalletto
- Dipendenza dalla pressione assoluta: lo strumento è stato tarato in fabbrica per misure ad altitudini di 0 m s. l.m. Misure effettuate ad altitudini diverse generano errori di misura che si possono correggere utilizzando la tabella sottostante. Sottrarre il relativo fattore di correzione dal valore misurato (ad es. - 0,1 dB per misure ad altitudini di 500 m s. l.m.). È possibile evitare questo errore di misura tarando il fonometro all'altitudine corrispondente prima (e dopo) ciascun rilievo fonometrico. Osservare a tal fine anche il manuale di istruzioni del calibratore di livello sonoro.

• Cuffia antivento: la cuffia antivento in dotazione dovrebbe essere generalmente usata per eseguire rilievi all'aperto o qualora ci si trovi in presenza di movimenti d'aria. Il rumore del vento che giunge nel microfono causa errori di misura, perché al segnale utile (quello prodotto dalla fonte del rumore) si aggiunge il rumore del vento. La faible influence du paravent sur le résultat de mesure est

représentée dans le diagramme à la page 10.

• Sovramodulazione e sottomodulazione: ad ogni ciclo di misura, il fonometro controlla se il livello sonoro rilevato rientra nella soglia di validità della rispettiva fascia di misura. Eventuali scostamenti vengono indicati sul display dai termini "Over" (Sopra) e "Under" (Sotto). Tuttavia, i criteri per la sovramodulazione e la sottomodulazione sono diversi. La sovramodulazione viene segnalata se, durante l'ultimo ciclo di misura, il valore massimo (valore di picco, ad es. impulso sonoro di breve durata, boom sonico) era troppo alto. Questo valore può essere nettamente più alto del livello sonoro effettivo visualizzato sul display. Di conseguenza, è possibile che venga segnalato "Over" anche se viene visualizzato un livello sonoro che rientra nei valori normali della rispettiva fascia di misura. Per contro, "Under" si orienta al valore effettivo rilevato e viene quindi visualizzato quando viene raggiunta la soglia inferiore della fascia di misura.

#### **Come effettuare la misura**

- 1. Accendere lo strumento.
- 2. Impostare i tempi di misura (**FAST**/**SLOW**)
- 3. Impostare la frequenza (**A**/**C**)
- 4. Puntare sempre il microfono esattamente verso il suono da misurare (direzione di riferimento).

### <span id="page-17-0"></span>**5.9. Uso della funzione Hold Min / Max**

#### **Congelamento dei valori di misura**

- > Premere il tasto (MIN)
- Compare la scritta  $\text{MAX}$ . Il valore massimo rilevato dall'attivazione della funzione viene visualizzato e automaticamente congelato.
- > Premere nuovamente il tasto (MAX)
- Compare la scritta  $MIN$ . Il valore minimo rilevato dall'attivazione della funzione viene visualizzato e automaticamente congelato.
- > Premere nuovamente il tasto (MAX)
- Le scritte  $\textsf{MIN}\ \text{e}\ \textsf{MAX}$  lampeggiano. Viene visualizzato il valore di misura momentaneo. Il valore minimo e quello massimo rilevati dall'attivazione della funzione vengono visualizzati e automaticamente congelati.
- > Premere nuovamente il tasto (MAX)
- La funzione Hold viene disattivata

#### **Azzeramento della funzione Hold**

 $\geq$  Premere il tasto  $\binom{MN}{MAX}$  per due secondi. I valori congelati vengono cancellati.

## <span id="page-18-0"></span>**5.10. Uso della funzione salvataggio valore singolo**

#### **Salvataggio valore singolo**

- > Premere il tasto (MEM)
- Compare brevemente la scritta  $\underline{\text{M}}$  e il valore singolo viene salvato nel primo indirizzo di memoria libero disponibile.

#### **Visualizzazione del valore singolo salvato**

- > Premere il tasto (RECALL)
- Compare la scritta **READ**. Vengono visualizzati il valore singolo dell'ultimo salvataggio effettuato e l'indirizzo di memoria.
- > Usare i tasti $\bigcirc$  e  $\bigcirc$  per passare da un indirizzo di memoria all'altro.
- Se non è ancora stato occupato nessun indirizzo di memoria, al poso del valore di misura viene visualizzata la scritta **00**.

#### **Cancellazione della memoria valori singoli**

- 1. Spegnere lo strumento.
- 2. Mantenere premuto il tasto (RECALL) e mantenere premuto il tasto  $\circledcirc$
- Mentre vengono mantenuti premuti i tasti: viene visualizzata la scritta **CLr**, la scritta **SURE** lampeggia e inizia un conto alla rovescia (5 secondi).
- 3. Allo scadere del conto alla rovescia, rilasciare i due tasti.
- La memoria viene cancellata.

## <span id="page-19-0"></span>**5.11. Uso della funzione salvataggio serie di misure**

#### **Impostazione dell'intervallo di salvataggio**

- 1. Premere il tasto  $\left(\frac{INTV}{V}\right)$
- 2. Usare i tasti $\bigcirc$  e  $\bigcirc$  per impostare l'intervallo (in secondi) (minimo: 1 secondo, massimo 1 minuto).
- 3. Premere nuovamente il tasto (INTV)

#### **Salvataggio di serie di misure**

Quando è attiva la funzione Salvataggio serie di misure, la maggior parte delle funzioni (Salvataggio valore singolo, Impostazione intervallo di salvataggio, Impostazione frequenza, Impostazione tempi) è disattivata.

- 1. Premere il tasto  $\left(\text{Rec}\right)$
- Compare la scritta  $\textsf{REC}$  e i valori di misura vengono salvati.
- 2. Premere nuovamente il tasto (REC)
- Il salvataggio dei valori di misura viene interrotto.

#### **Cancellazione delle serie di misure**

- 1. Spegnere lo strumento.
- 2. Mantenere premuto il tasto (REC) e mantenere premuto il tasto  $\circledcirc$
- Mentre vengono mantenuti premuti i tasti: viene visualizzata la scritta **CLr**, la scritta **SURE** lampeggia e inizia un conto alla rovescia (5 secondi).
- 3. Allo scadere del conto alla rovescia, rilasciare i due tasti.
- La memoria viene cancellata

#### **Visualizzazione delle serie di misure**

La visualizzazione e l'analisi delle serie di misure salvate avviene tramite un software per PC, vedere [7.7](#page-27-0) [Data Logger,](#page-27-0) pagina [28.](#page-27-0)

### <span id="page-20-0"></span>**5.12. Uso dell'uscita segnale AC / DC**

#### **Specifica**

**AC**: 1 Vrms alla deviazione di fondo scala, impedenza di uscita circa 100 Ohm, segnale di uscita tramite connettore jack standard da 3,5mm (vedere figura in basso).

**DC**: Uscita 10mV/dB, impedenza di uscita 1 kOhm, segnale di uscita tramite connettore jack standard da 3,5mm (vedere figura in basso).

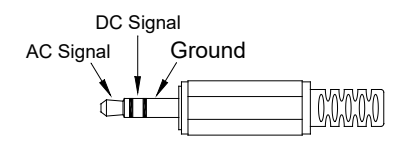

### <span id="page-20-1"></span>**5.13. Uso dell'interfaccia PC**

Per utilizzare l'interfaccia PC è necessario il cavo RS232 / USB. Specifica dell'uscita segnale: interfaccia seriale, 9600bps N 8 1.

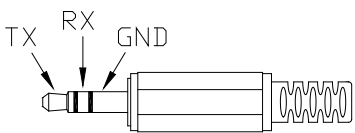

# <span id="page-20-2"></span>**6 Cura e manutenzione del prodotto**

### <span id="page-20-3"></span>**6.1. Pulizia dello strumento**

> Strofinare periodicamente la custodia dello strumento con un panno asciutto. Non usare abrasivi né solventi.

### <span id="page-20-4"></span>**6.2. Sostituzione delle batterie**

- $\ddagger$ Sostituire le batteria entro 30 minuti. Dopo pause prolungate e la rimozione della batterie, occorre nuovamente regolare la data e l'ora.
- 1. Con l'aiuto di un cacciavite idoneo, svitare la vite con testa a croce del vano batterie.
- 2. Rimuovere il coperchio del vano batterie.
- 3. Estrarre le batteria usate e sostituirle con batterie nuove. Rispettare la corretta polarità!
- 4. Chiudere il vano batterie con il coperchio.
- 5. Avvitare la vite con un cacciavite idoneo.

### <span id="page-21-0"></span>**6.3. Taratura / Regolazione dello strumento**

L'intervallo di taratura consigliato è di un anno.

Per la taratura / regolazione è necessario il calibratore di livello sonoro, art. n. 0554 0452. Per effettuare la taratura, osservare le istruzioni contenute nel manuale fornito in dotazione con il calibratore di livello sonoro.

Lo strumento di misura è già stato tarato in fabbrica. Al fine di controllarne la precisione, si consiglia di tarare lo strumento con l'aiuto del calibratore soprattutto se è rimasto inutilizzato per un lungo periodo di tempo.

Lo strumento dovrebbe essere controllato con il calibratore prima e dopo rilievi svolti in condizioni estreme, ad altitudini elevate, in presenza di un alto tasso di umidità o quando si vogliono ottenere risultati della massima precisione.

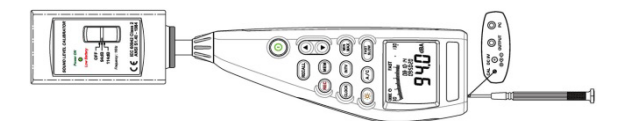

Per effettuare la taratura, il calibratore va posizionato sul microfono con un movimento rotatorio. Accendere il fonometro,

impostare il tempo di misura su "Fast" e la frequenza su "A".

A questo punto accendere il calibratore spostando l'interruttore in posizione centrale (94 dB). In caso di uno scostamento dal valore visualizzato, il fonometro può essere regolato tramite il cacciavite fornito in dotazione.

Successivamente è possibile controllare se anche il secondo livello del calibratore rientra nella soglia di errore di ± 0,2 dB. Se il valore visualizzato non rientra nella soglia di errore, contattare il servizio clienti.

# <span id="page-22-0"></span>**7 Software testo 816-1**

#### **Requisiti**

Il software è installato.

## <span id="page-22-1"></span>**7.1. Collegamento dello strumento al PC**

- 1. Collegare lo strumento al PC utilizzando il cavo RS232 / USB.
- 2. Accendere lo strumento: Premere il tasto  $\textcircled{\tiny{\textcircled{\tiny 2}}}$ .

# <span id="page-22-2"></span>**7.2. Avvio del software**

- 1. Prima di avviare il software, collegare lo strumento al PC.
- 2. Fare clic su (**Start**) | (**Tutti i**) **programmi** | **t816-1** | **t816-1**.

# <span id="page-22-3"></span>**7.3. Interfaccia utente**

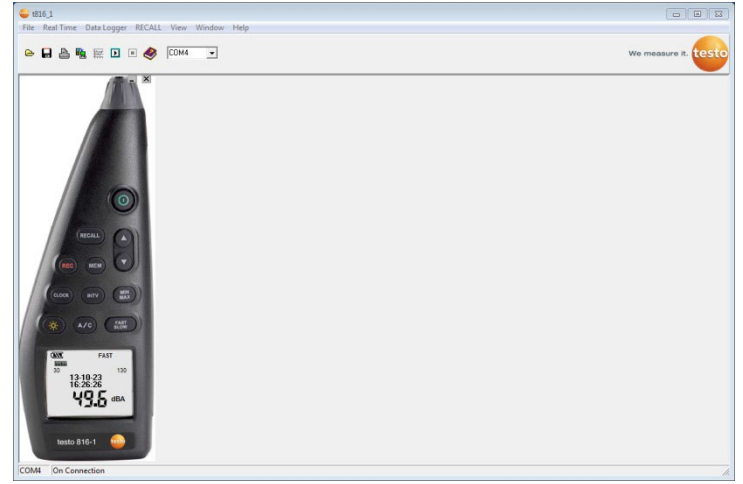

# <span id="page-23-0"></span>**7.3.1. Menu principale**

#### **File**

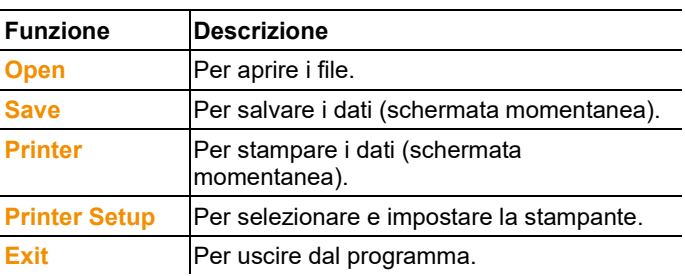

#### **Real Time**

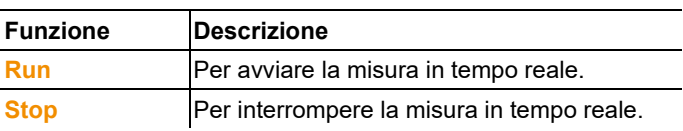

#### **Data Logger**

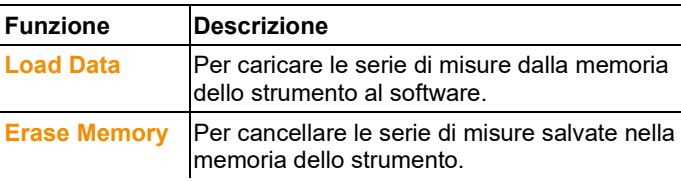

#### **RECALL**

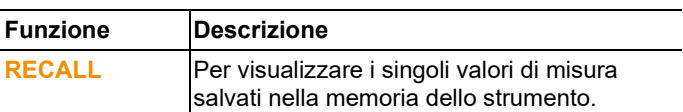

#### **View**

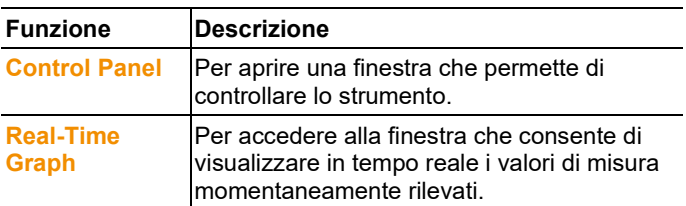

#### **Window**

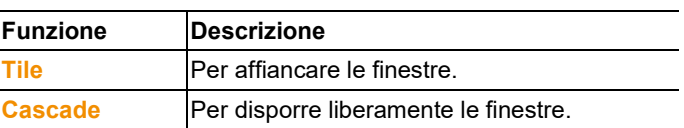

#### **Help**

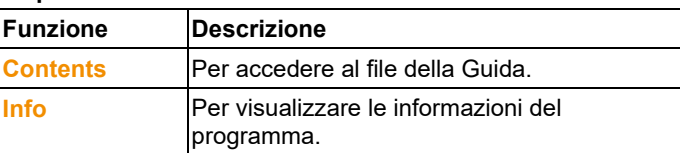

### <span id="page-24-0"></span>**7.4. Real Time**

Funzione per la visualizzazione in tempo reale dei valori di misura rilevati dallo strumento.

#### **Impostazioni**

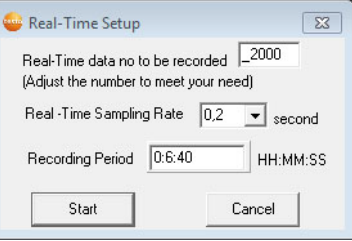

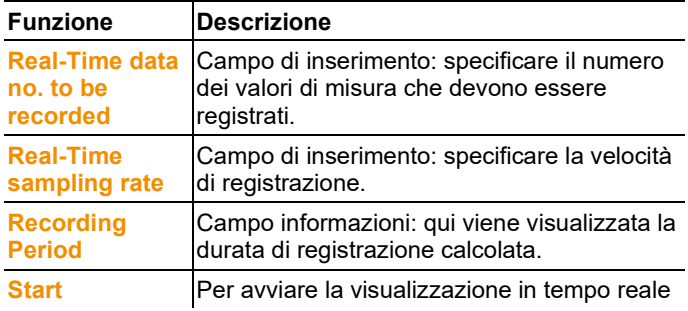

**Real-Time Graph**

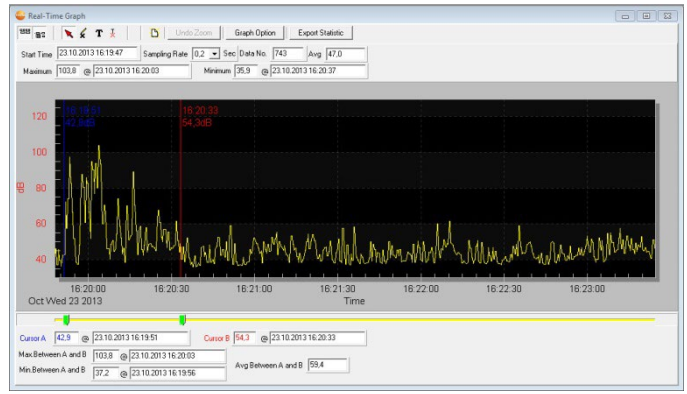

#### **Barra delle funzioni**

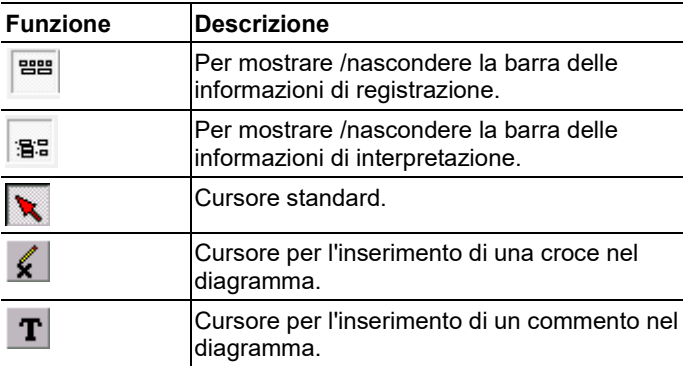

#### **Funzione Zoom**

- 1. Attivare il cursore standard.
- 2. Fare clic nel diagramma e, mantenendo premuto il pulsante del mouse, disegnare un rettangolo.
- Viene visualizzata l'area del diagramma selezionata.
- 3. Per tornare alla visualizzazione di default del diagramma, fare clic sul pulsante **Lundo Zoom**

#### **Visualizzazione dei singoli valori di misura / Interpretazione degli intervalli di tempo**

La barra per la visualizzazione delle informazioni di interpretazione

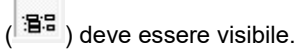

- > Spostare i due cursori (di colore verde) situati sotto al diagramma.
- Nella posizione selezionata, vengono visualizzate una linea blu (Cursor A) e una linea rossa (Cursor B) con il valore di misura e l'ora.
- Inoltre vengono visualizzati il valore massimo / minimo e l'ora nell'intervallo di tempo A-B selezionato.
- Infine viene visualizzato il valore di misura medio nell'intervallo di tempo A-B selezionato.

#### **Modifica delle opzioni del diagramma**

- $\geq$  Premere il tasto  $\Box$  Graph Option
- Si apre una finestra che permette di modificare le opzioni del diagramma.

#### **Esportazione dei valori di misura registrati**

- 1. Premere il tasto Export Statistic
- I valori di misura vengono salvati nella memoria temporanea.
- 2. Aprire il programma nel quale si desidera esportare i dati (ad es. Microsoft® Excel®) e incollare i dati.

#### **Salvataggio dei valori di misura registrati**

- 1. Nel menu principale selezionare l'opzione **File** | **Save**.
- Si apre la finestra di Windows per il salvataggio dei file.
- 2. Specificare il nome del file e selezionare il formato desiderato.

Affinché i dati possano successivamente essere visualizzati dal software, è necessario selezionare il formato **.ghf**. Se i dati devono essere invece esportati in un altro software, è necessario selezionare il formato **.txt**

3. Selezionare la cartella di destinazione e fare clic su **[Salva]**.

# <span id="page-27-0"></span>**7.5. Data Logger**

Funzione per visualizzare le serie di misure salvate nella memoria dello strumento.

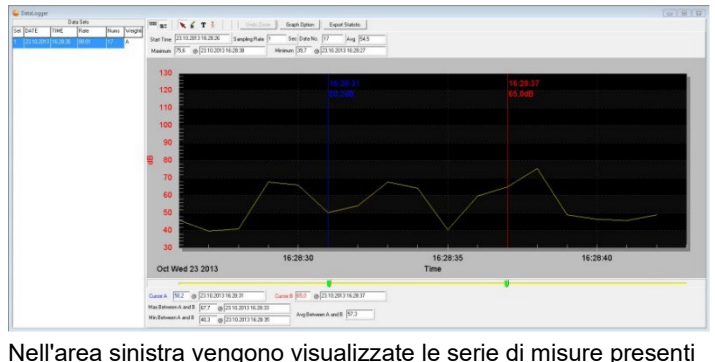

nella memoria dello strumento, che possono essere selezionate con un clic del mouse.

Nell'area destra viene visualizzata la serie di misure selezionata. Le funzioni per la visualizzazione e l'interpretazione dei dati sono identiche a quelle della funzione **Real Time** (vedere capitolo precedente).

Oltre alle funzioni ivi descritte, qui è anche possibile salvare tutte le serie di misure (dataset) presenti nella memoria dello strumento. A tal fine, nella finestra di Windows per il salvataggio del file è necessario selezionare il formato **.rec**.

# <span id="page-27-1"></span>**8 Consigli e risoluzione dei problemi**

## <span id="page-27-2"></span>**8.1. Domande frequenti**

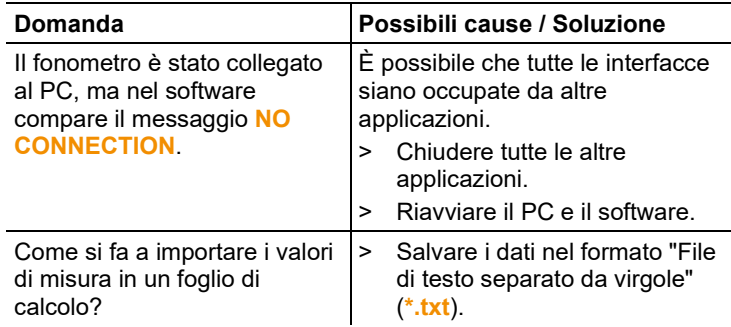

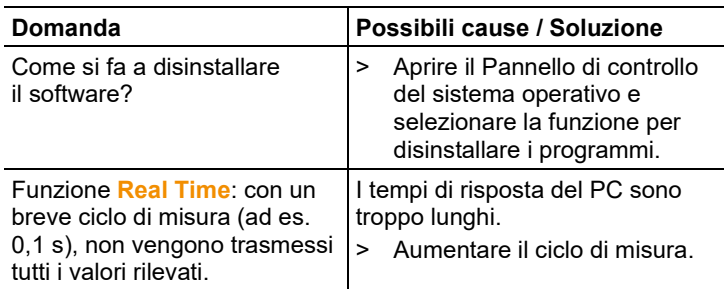

Se non avete trovato una risposta alla vostra domanda, contattate il vostro rivenditore o il servizio clienti Testo. Per le informazioni di contatto vedere il retro di questo documento o visitare l'indirizzo www.testo.com/service-contact.

### <span id="page-28-0"></span>**8.2. Accessori e ricambi**

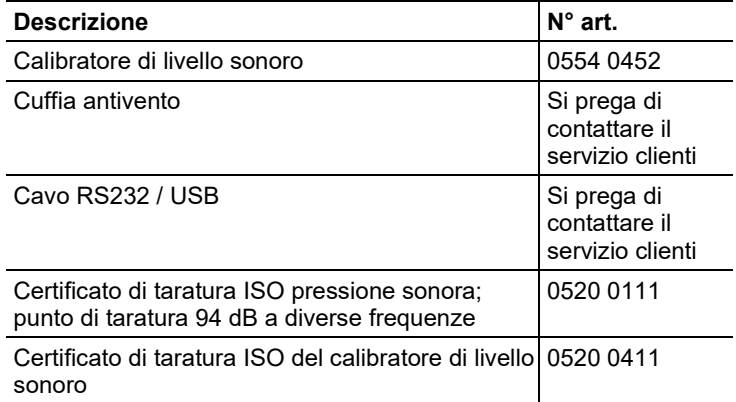

Un elenco completo di tutti gli accessori e ricambi è reperibile nei cataloghi dei prodotti o in internet all'indirizzo: www.testo.com

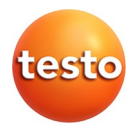

#### **Testo SE & Co. KGaA**

Celsiusstr. 2 79822 Titisee-Neustadt **Germany** Tel.: +49 7653 681-0 E-Mail: info@testo.de [www.testo.c](http://www.testo./)om